# **USUARIO MANUAL DE**  CcM**-Shunt**

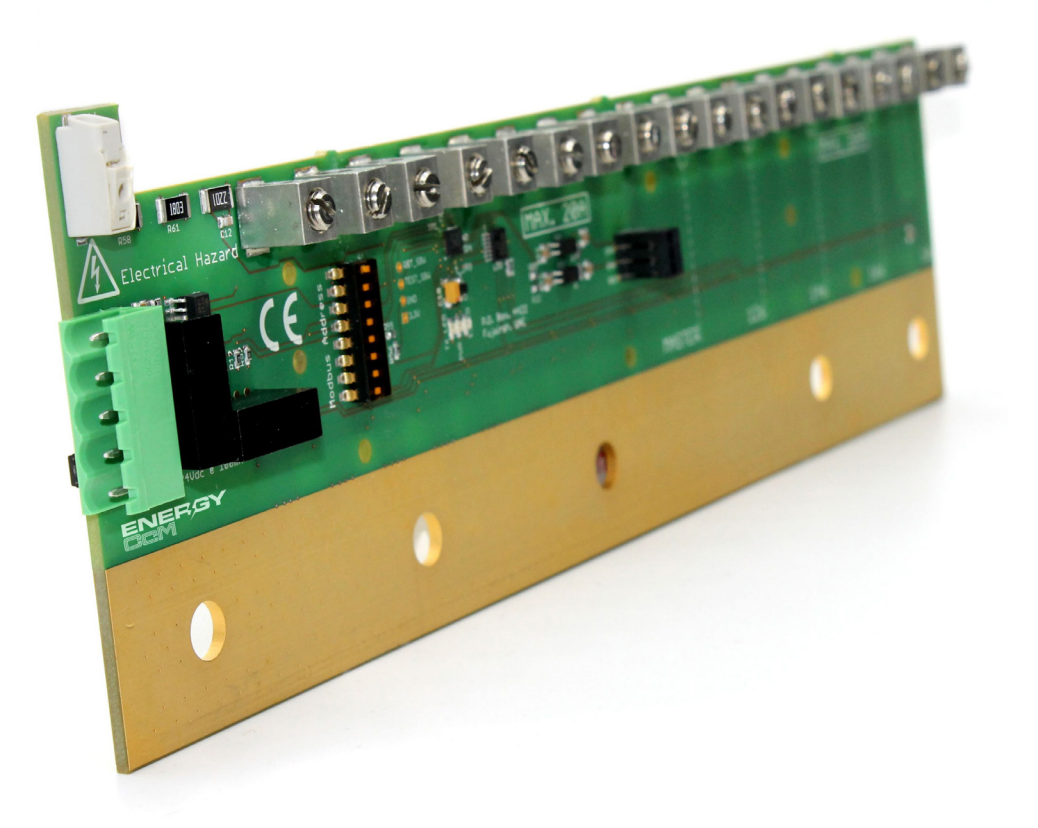

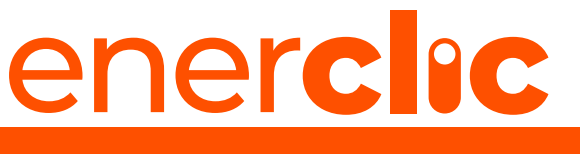

**MORE THAN METERING**

*Take care of your planet... take care of you.*

**enerclic.es** V1\_es\_2023-06-01

## **INDICE**

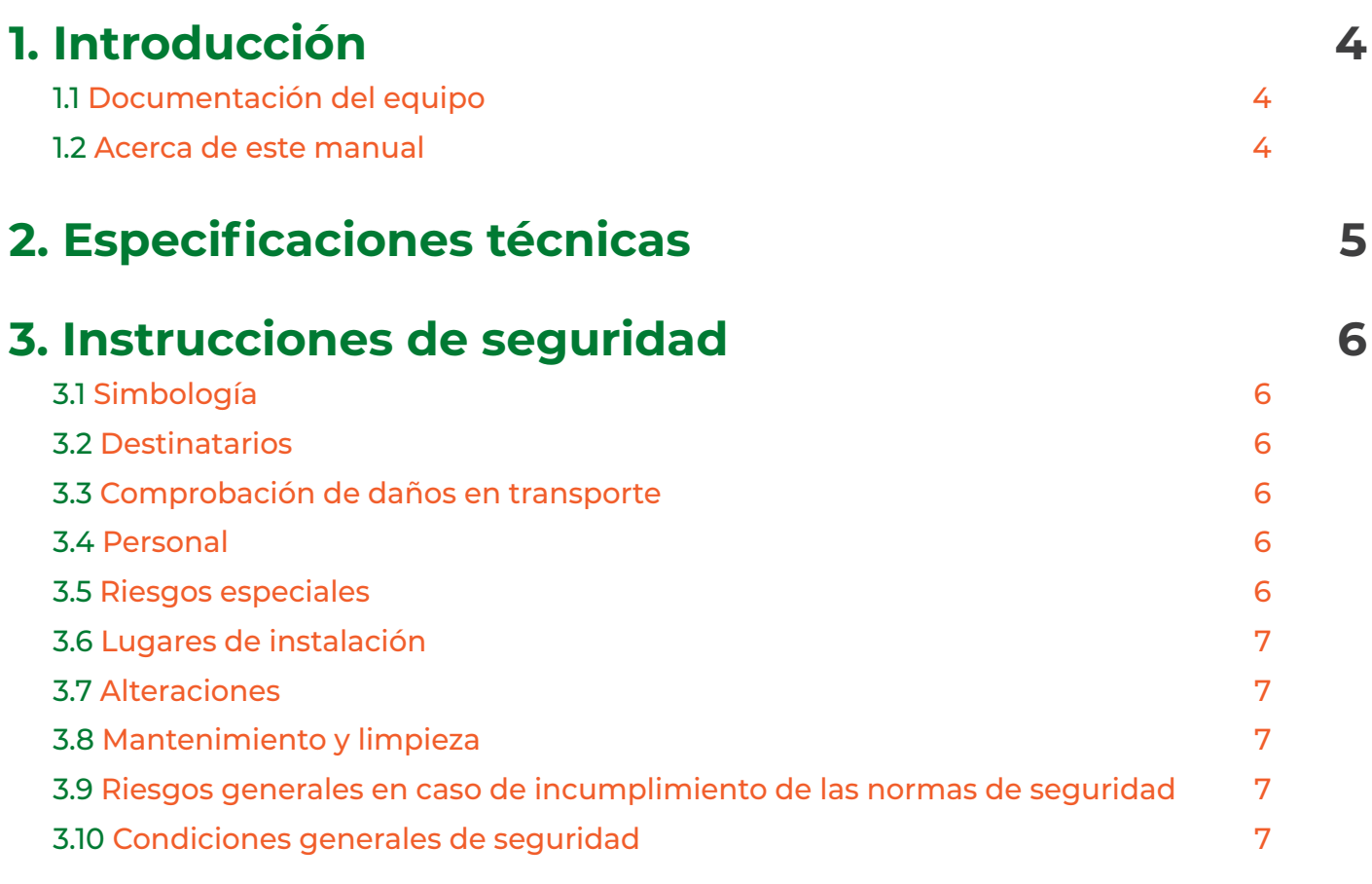

## **[4. Descripción del sistema](#page-8-0) 8**

## **[5. Instalación](#page-10-0) 10**

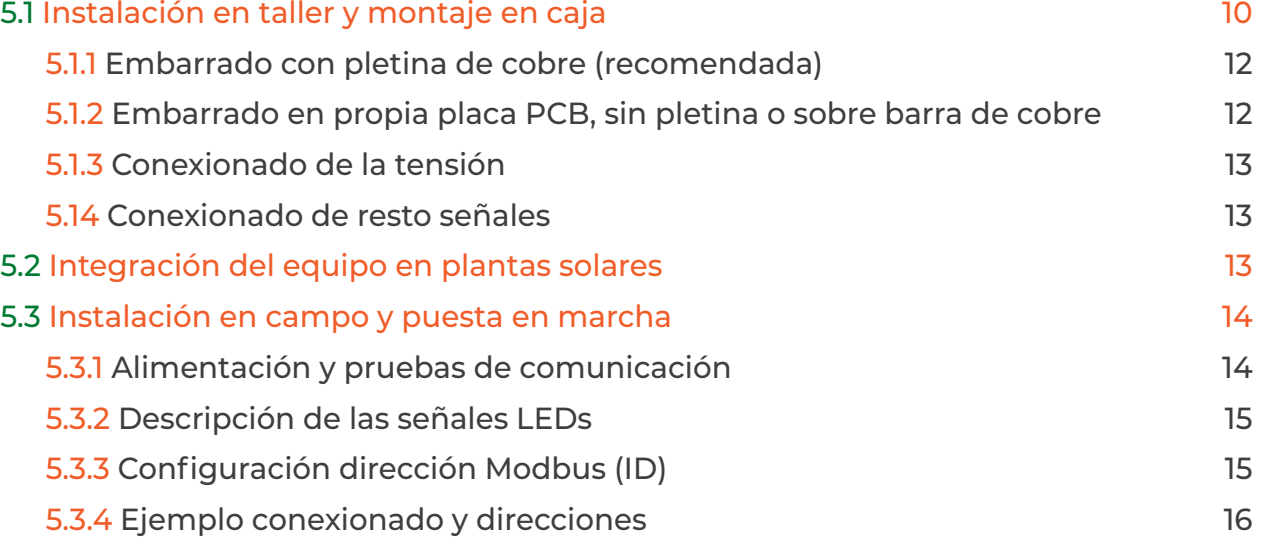

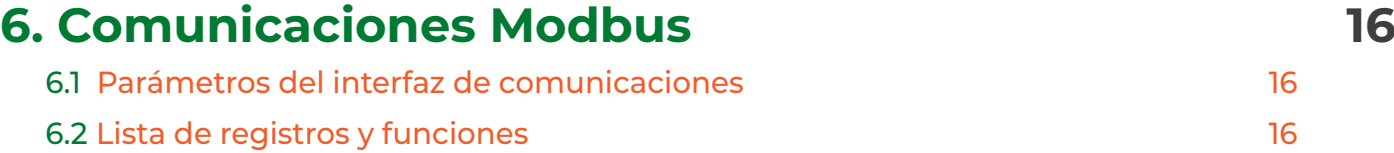

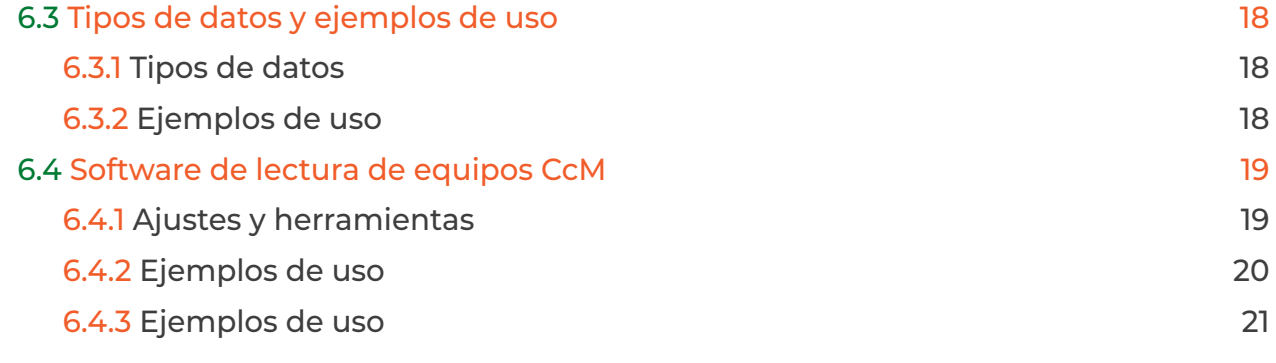

## **[7. Garantía](#page-16-0) 21**

# <span id="page-3-0"></span>enerclic

## **1. Introducción**

El sistema de medida de corrientes continuas **CCM-Shunt** para series fotovoltaicas es el resultado de la mejora y evolución de 6 sistemas similares anteriores y más de 15 años de experiencia e investigación en la medida de corrientes continuas que recogen nuestra experiencia, los últimos avances técnicos, las necesidades del mercado y las sugerencias de nuestros clientes.

Este último "upgrade" del sistema destaca por su versatilidad, calidad, prestaciones y tecnología.

**Versatilidad:** El equipo es capaz de medir, a partir del polo negativo, corrientes continuas. Se basa en un diseño compacto con posibilidad de montar desde 10 a 24 entradas de corriente. Está diseñado para medir corrientes en series fotovoltaicas indistintamente con tensiones de 1.000 VDC y 1.500 VDC. Permite trabajar con rango de altitud hasta 3.500 metros y rangos de temperatura desde -40ºC a +80ºC.

**Calidad:** Mejor PCB del mercado actual, especialmente pensada para la conducción de altas corrientes. Cuenta con una tecnología patentada y única que se emplea en proyectos eléctricos de la mayor exigencia y fiabilidad a nivel mundial. Acabado en baño de oro químico. Los equipos cumplen con diferentes normas de calidad, test exhaustivos y control de procesos de fabricación. Además, los dispositivos **CCM-Shunt** son altamente fiables, robustos y cumplen con todas las normativas eléctricas y de calidad.

**Prestaciones:** Además de la versatilidad innata en el diseño del sistema para medir corrientes continuas, el **CCM-Shunt** cuenta con dos entradas digitales. Internamente es capaz de medir la temperatura de la placa, así como medir el voltaje de salida de la instalación. El sistema cumple con el estándar industrial de comunicaciones Modbus RTU con cable RS-485 lo que proporciona sencillez en la implementación y compatibilidad con cualquier tipo de Scada de monitorización, medidor de tensión, etc.

**Tecnología:** Además de las propiedades únicas de la PCB, cuenta con el sensor de corriente más preciso del mercado. Dicho sensor mide la corriente a partir de resistencias Shunt de alta precisión, ajustándose automáticamente para conseguir compensar la curva de calor y proporcionando siempre la mejor medida. El **CCM-Shunt** cuenta con un diseño de comunicaciones que permite asegurar el funcionamiento del dispositivo frente a ruidos y sobretensiones.

#### **1.1 Documentación del equipo**

La documentación del dispositivo **CCM-Shunt** consiste en este manual y su hoja técnica. Estos documentos se pueden descargar desde nuestra página web **[www.enerclic.es](http:// www.enerclic.es)**.

#### **1.2 Acerca de este manual**

**i**

Este manual ha sido redactado con la intención de explicar y describir con la mayor claridad posible el buen uso y características del dispositivo CCM-Shunt. Para ello, se presentan los datos técnicos del mismo, junto con el proceso de instalación y los modos de funcionamiento.

*Este documento está sujeto a revisiones periódicas y añadidos que puedan modificar total o parcialmente el contenido del mismo, por lo que debe asegurarse de que está consultando la última versión existente del manual de usuario. Enerclic se reserva el derecho a modificarlo sin previo aviso.* 

## <span id="page-4-0"></span>**2. Especificaciones técnicas**

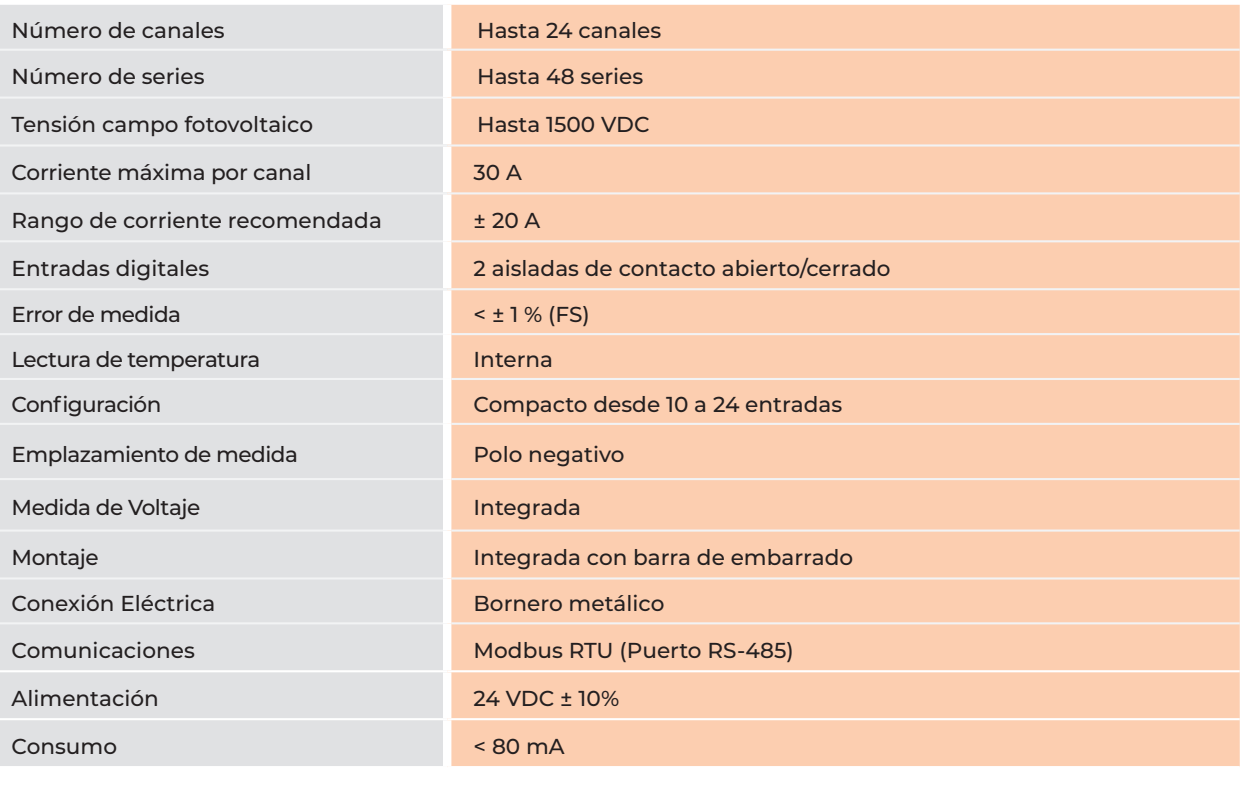

#### **Dimensiones**

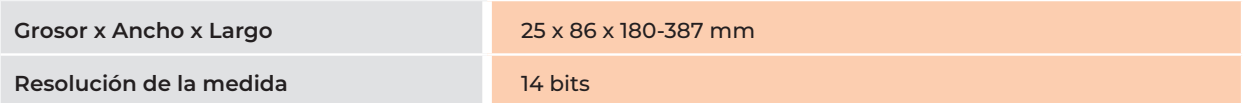

#### **Otras características relevantes:**

- Medida por resistencia Shunt
- Compatible para series fotovoltaicas de 1000 VDC y 1500 VDC
- Hasta 60 lecturas por minuto y por canal
- **-** 3 kV aislamiento
	- 1. Protección contra sobretensiones
	- 2. Protección tensiones transitorias
	- 3 .Protección contra inversión de polaridad
- Direccionamiento Modbus mediante microswitch
- Rango de temperatura industrial -40ºC/+80ºC a una altitud de hasta 3.500 m
- Medida de temperatura en placa
- LEDs para indicación de alimentación y comunicación
- Innovadora tecnología de fabricación de PCB para alta corriente
- Embarrado de corriente de hasta 200 A sin conductor externo (pletina de cobre)
- Terminación en baño de oro químico para una máxima conductividad
- Garantía de 3 años

# <span id="page-5-0"></span>enerclic

## **3. Instrucciones de seguridad**

Por favor, lea detenidamente y siga todos los avisos e instrucciones de seguridad que en este manual se exponen antes de comenzar a usar el dispositivo **CCM-Shunt**.

#### **3.1 Simbología**

A lo largo de este manual se utilizarán diferentes símbolos con el objetivo de resaltar textos de interés. A continuación, se definen los significados generales de los distintos símbolos utilizados en el manual:

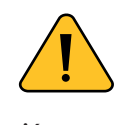

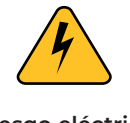

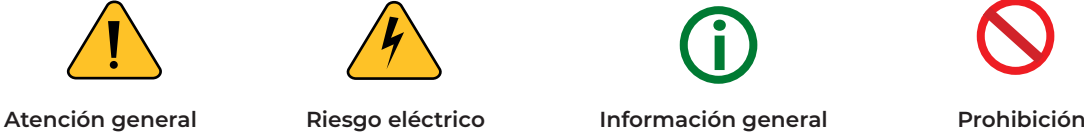

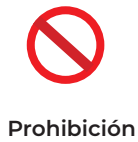

#### **3.2 Destinatarios**

Este equipo está diseñado para medir corrientes continuas en el polo negativo de series fotovoltaicas en cajas de embarrado de 1er o 2º nivel (*Combiner Boxes)* de hasta 1.500 VDC.

El dispositivo solo debe ser usado para tal fin. Cualquier otro uso que se le dé está considerado como uso impropio, por lo que Enerclic no se hará responsable de cualquier daño causado por su mal uso o instalación.

Para garantizar un uso seguro, el equipo debe ser utilizado únicamente siguiendo las especificaciones establecidas en este manual. Además, hay que tener en cuenta las regulaciones legales y de seguridad para su correcto uso.

#### **3.3 Comprobación de daños en transporte**

En la recepción del envío, compruebe que tanto el embalaje como el equipo no tengan señales de daños. Compruebe también que el pedido está completo**.** Si el paquete presenta señales de golpes o roturas, debería sospechar que el equipo también pueda tener algún daño y no debe ser instalado. En este caso, contacte con atención al cliente de Enerclic.

**Teléfono:** +34 952 02 05 80 **E-mail:** info@enerclic.es **Web:** [enerclic.es](https://enerclic.es/) **Dirección:** Calle Elena Soriano, 7, 29006 – Málaga (Spain)

#### **3.4 Personal**

La instalación de los módulos del sistema o equipos, su manipulación o sustitución está reservada sólo para personal cualificado, por tanto, el uso y destino final de este manual está destinado al personal apto para la manipulación del equipo.

La condición de personal cualificado a la que se refiere este manual será, como mínimo, aquella que satisfaga todas las normas, reglamentos y leyes en materia de seguridad aplicables a los trabajos de instalación y operación de este equipo en cada país.

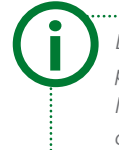

*La responsabilidad de designar al personal cualificado siempre recaerá sobre la empresa a la que pertenezca este personal, debiendo decidir qué trabajador es apto o no para realizar uno u otro trabajo para preservar su seguridad a la vez que se cumple la legislación de seguridad en el trabajo. Dichas empresas son responsables de proporcionar una adecuada formación en equipos eléctricos a su personal y de que se familiaricen con el contenido de este manual.*

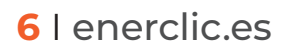

#### **3.5 Riesgos especiales**

El equipo es usado como componente de un sistema eléctrico fotovoltaico (Caja de Strings) de alto riesgo eléctrico, el cual debe cumplir con la seguridad pertinente. Los requerimientos adicionales deben ser suministrados por la compañía que instala o configura el sistema.

*Por los equipos circula una corriente permanente muy elevada, en la que cualquier contacto físico puede ocasionar serios daños o incluso la muerte. Por favor, asegúrese de que sólo personal cualificado tiene acceso a los equipos y que estos se encuentren apagados y desconectados, tanto de la corriente continua fotovoltaica como de la alimentación de alterna para su manipulación*

#### **3.6 Lugares de instalación**

Los dispositivos de medida CCM deben ser instalados en cajas eléctricas estancas que cumplan con las normativas IP65 en exteriores o IP55 en interiores, las cuales protegerán al equipo de la corrosión y la humedad

#### **3.7 Alteraciones**

*Está totalmente prohibido realizar cualquier alteración o modificación sobre los equipos.* 

#### **3.8 Mantenimiento y limpieza**

El trabajo de mantenimiento y limpieza de los equipos debe ser llevado a cabo exclusivamente con los equipos desconectados de la red. Compruebe antes de realizar cualquier acción que el sistema ha sido desconectado correctamente, impidiendo que la corriente circule a través de él.

Por favor, no intente reparar los equipos por cuenta propia después de cualquier fallo. En tal caso, contacte con el *servicio de soporte técnico de Enerclic. Los equipos no requieren de un mantenimiento o limpieza especial, aparte del normal mantenimiento físico que requiere cualquier equipo por el que circule corriente, se conecte mediante borneros y/o tornillos de apriete y, además, sea electrónico.*

#### **3.9 Riesgos generales en caso de incumplimiento de las normas de seguridad**

La tecnología empleada en los equipos es segura para su operación y manejo. Sin embargo, puede haber un riesgo si el equipo es usado por personal no cualificado o de manera inadecuada a la establecida en este manual.

Cualquier persona encargada de la instalación, puesta en marcha, mantenimiento o sustitución de un dispositivo de la familia **CCM** debe haber leído y entendido el presente manual, especialmente las recomendaciones de seguridad

#### **3.10 Condiciones generales de seguridad**

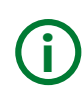

#### **Operarios**

*La persona que se encargue de trabajar en el equipo eléctrico será responsable de la seguridad de las personas y los bienes materiales.*

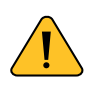

#### **Desconexión**

*Antes de comenzar cualquier tarea, desconecte todos los cables y compruebe la ausencia de voltaje en todos ellos en el sitio de trabajo. Tenga en cuenta que la ausencia de voltaje no garantiza que se haya realizado la desconexión eléctrica.*

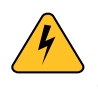

#### **Protección frente a una desconexión**

*Evite la reconexión accidental del sistema mediante la señalización, cierre o bloqueo del área de trabajo. Una reconexión accidental puede provocar accidentes graves.*

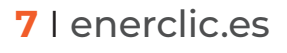

<span id="page-7-0"></span>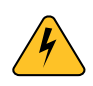

#### **Verificación de la ausencia de voltaje en el sistema**

*Determine de forma concluyente, con la ayuda de un voltímetro, la ausencia de voltaje en el sistema. Verifique todos los terminales para asegurarse de que no haya voltaje en el sistema (en cada fase individual).*

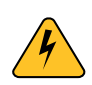

#### **Conexión a tierra y cortocircuitos**

*Los sistemas con un voltaje nominal de más de 1.000 V deben conectarse a tierra y tener una conexión de cortocircuito. Coloque el conductor de conexión a tierra y el puente de cortocircuito de forma que sean visibles desde el lugar de trabajo*

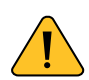

#### **Cobertura de los componentes conductores de voltaje adyacentes y limitación del acceso de otras personas a los equipos eléctricos**

*Cubra todos los componentes conductores de voltaje del sistema que puedan causar lesiones mientras realiza trabajos. Compruebe que las áreas peligrosas estén claramente delimitadas*

## **4. Descripción del sistema**

El CcM**-Shunt** está diseñado para medir la corriente que circula por las series fotovoltaicas que confluyen en cajas de embarrado de primer y segundo nivel, así como otras señales.

Cada dispositivo cuenta con un mínimo de 10 canales de entrada de corriente y hasta un máximo de 24. Estos canales de entrada llevan conexión por conector metálico. Con el objetivo de maximizar el espacio y minimizar costes en el montaje final, durante el proceso de fabricación, existe la posibilidad de adaptar el tamaño del dispositivo modificando la PCB y adaptando el número canales (mínimo de 10) según las necesidades.

Esta opción se ofrece bajo pedido previo. Consiste en recortar el dispositivo durante el proceso de montaje y ensamblado. De este modo, podemos obtener dispositivos con un número de canales que se adapta a cada proyecto. La adaptación de los canales se realiza de dos en dos, tal cual se ve en la imagen. Por tanto, hay posibilidad de disponer de dispositivos de 10, 12, 14, 16, 18, 20, 22 y 24 canales

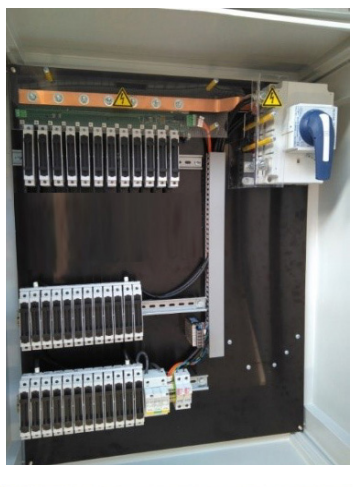

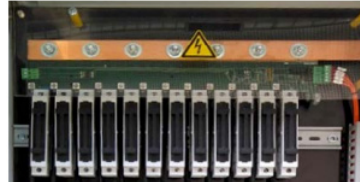

*No se recomienda bajo ningún concepto que el proceso de adaptación sea llevado a cabo por el cliente.*

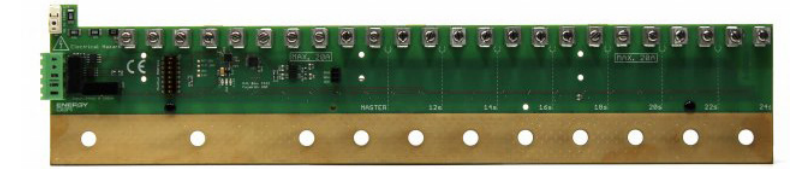

*Figura 1 Aspecto general CcM-Shunt*

<span id="page-8-0"></span>La comunicación externa se lleva a cabo mediante el protocolo de comunicaciones Modbus RTU con cable RS-485.

Como se ha comentado, el sistema está diseñado para la medición de la corriente de series en instalaciones fotovoltaicas, únicamente en el polo negativo, soportando hasta 1500 VDC. Por medio de estos equipos se puede llevar a cabo la monitorización individual de las series fotovoltaicas antes de embarrarlas hacia el inversor. De esta forma, se consigue la detección y corrección de fallos como:

- Errores de instalación
- Errores de producción
- Robos y vandalismo

Además de la capacidad de medir las intensidades que circulan por las distintas series de una instalación fotovoltaica, la **CCM-Shunt** es capaz de medir tanto la temperatura interna como el voltaje de salida de la instalación.

A continuación, se describen cada uno de los elementos que componen el sistema.

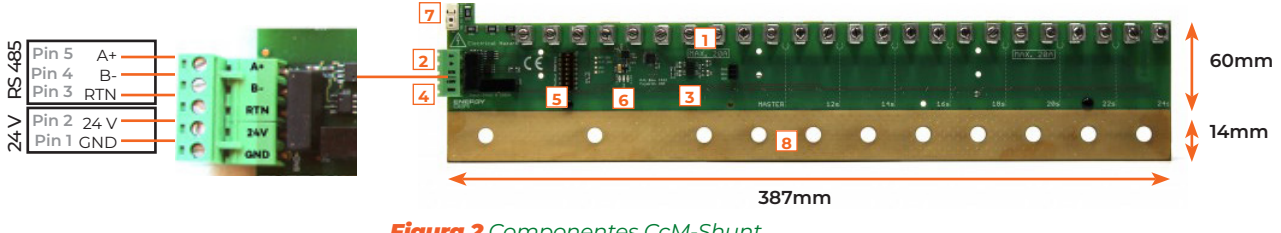

*Figura 2 Componentes CcM-Shunt* 

**1.** Canales de entradas de corriente con bornero y tornillo de apriete plano. Corriente máxima recomendada de trabajo 20A.

- **2.** Puerto de comunicaciones RS-485.
	- **Pin 5:** A+. **Pin 4:** B-. **Pin 3:** RTN (conexión a tierra para descarga de las sobretensiones permanentes o transitorias)
- **3.** Entradas digitales tipo conexión abierto/cerrado. Es necesario que sean contacto libre de potencial.
	- **Pin 1:** Din1. **Pin 2:** Din2. **Pin 3**: Común (GND)
- **4.** Entrada Alimentación. 24 VDC ± 10%, dispone de aislamiento de 3 kV.
	- **Pin 2:** +24 V. **Pin 1:** GND
- **5.** Microswitch para configurar dirección Modbus.
- **6.** Indicadores LEDs de comunicación y alimentación.
- **7.** Conector polo positivo para la medida de voltaje.
- **8.** Embarrado de salida de corriente.

*Léase con atención el punto 5 de este manual para seguir las normas básicas de instalación de estos equipos y su embarrado.* 

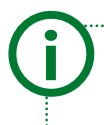

**i**

*IMPORTANTE: Se podrá personalizar (bajo pedido) la división de las entradas. Por defecto, hay 24 entradas y 1 única salida embarrada para todas ellas. Bajo pedido, se podrá dividir en tantas entradas (mínimo de 10) como el cliente necesite con una única salida.*

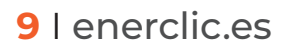

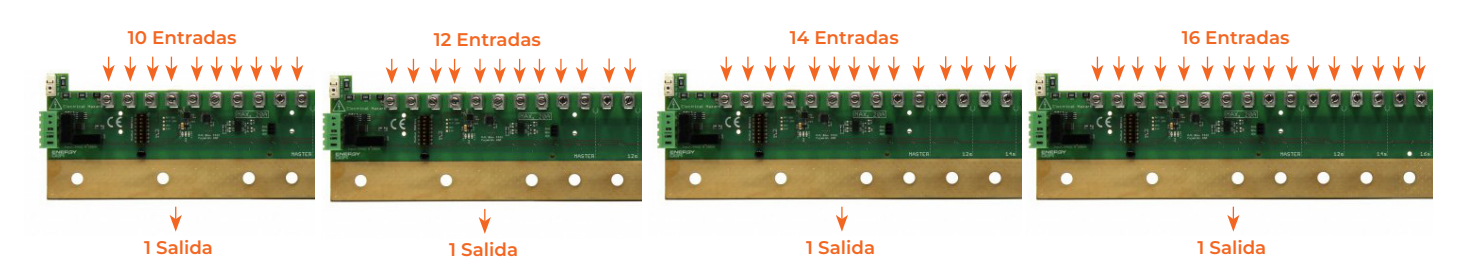

#### *Figura 3 Personalización de canales*

## **5. Instalación**

**i**

**i**

*El personal de instalación y mantenimiento también debería estar familiarizado con los requisitos, reglamentos y normativas locales vigentes, así como con los requisitos de seguridad.* 

Se recomienda hacer la instalación de los equipos durante el montaje de las cajas de embarrado en taller. Es obligatorio que sea instalado siempre por personal especializado, cumpliendo todas las normas de seguridad y eléctricas. Todas las personas que se encarguen de las tareas de instalación o mantenimiento deberán contar con la formación y experiencia en cuanto a las normas generales de seguridad que hay que tener en cuenta para trabajar con equipos eléctricos.

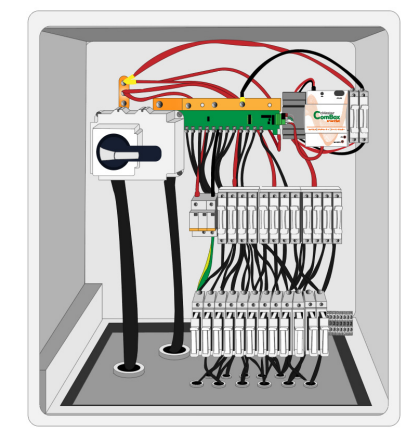

#### **5.1 Instalación en taller y montaje en caja**

*El equipo se ancla directamente a su envolvente mediante espaciadores aislados (no incluidos) usando los orificios existentes para tal fin en la zona de embarrado del equipo.*

El conexionado del dispositivo **CCM-Shunt** dispone una serie de borneros, como se puede ver en la imagen.

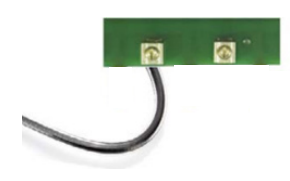

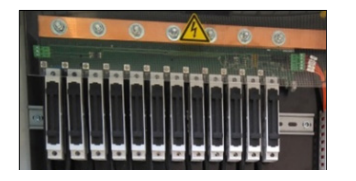

*Figura 4 Conexionado en la PCB*

En la siguiente imagen se aprecia un diagrama de conexionado recomendado, con ejemplo del flujo de corriente.

<span id="page-10-0"></span>enerchc

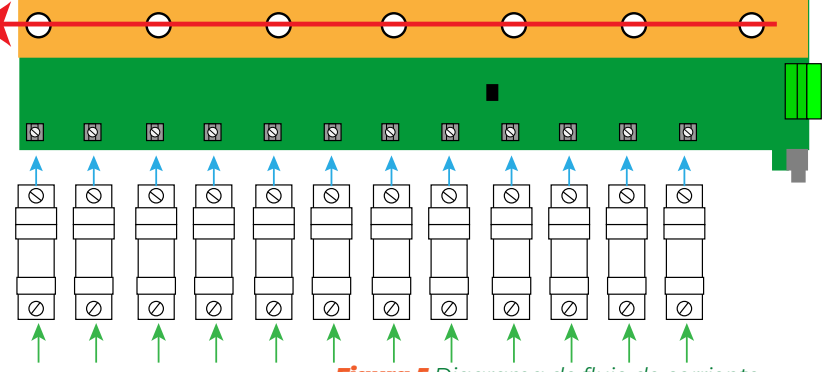

*Figura 5 Diagrama de flujo de corriente*

La conexión de entradas de corriente en los borneros metálicos se hace mediante cables, previamente dimensionados, según la corriente que circulará por ellos. Es muy recomendable que los extremos del cableado sean crimpados con punteras huecas según la sección del cable seleccionado. La sección máxima de cable admitida para los conectores del dispositivo es 13 mm2.

Una vez introducidos los cables o punteras, atornille con fuerza para favorecer el contacto entre el cableado y el conector hasta llegar al par de apriete recomendable. .

En la tabla se puede ver el par de apriete recomendado según la sección del cable.

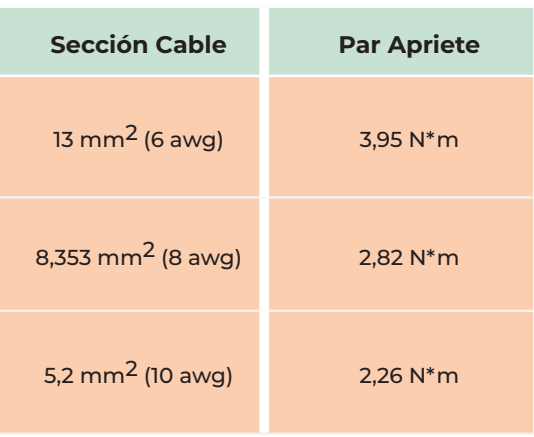

*Tabla 1 Par de apriete*

El dispositivo está diseñado con varias capas de conductor en su propia zona de embarrado además de 4 líneas de cobre inmerso en la placa para aumentar la capacidad de conducción. Embarra tanto en la parte frontal como posterior del circuito o PCB. Gracias a esta innovadora tecnología hay varias posibilidades de conectar la salida de corriente del módulo. A continuación, se describe la manera correcta de poner la pletina del embarrado y los diferentes tipos de conexión que se pueden realizar.

*Es importante tener en cuenta que, en caso de instalar una pletina de cobre en el embarrado de la PCB, esta no debe sobrepasar el área de embarrado definida en el equipo (superficie de la PCB bañada en oro).* 

En el caso de que la pletina de cobre supere el área para tal fin, puede provocar la generación de arcos eléctricos, ocasionando serios daños en la placa y en el personal técnico que se encuentre realizando la instalación/manipulación del equipo.

*Es posible poner remaches de nylon (ver Figura 6) en la parte superior del embarrado de la placa para evitar que la pletina de cobre sobrepase la distancia de seguridad. Estos remaches irán ubicados en la parte superior del embarrado, tal y como se puede apreciar en la imagen anterior.* 

**i**

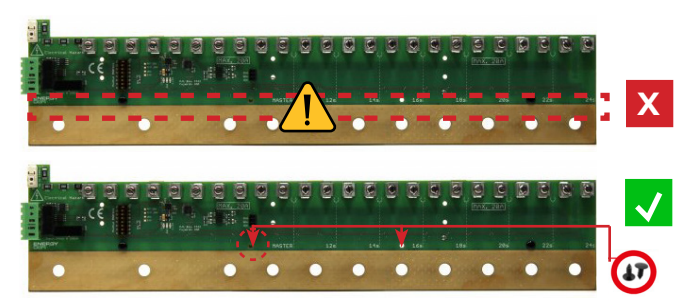

*Figura 6 CcM-Shunt con remaches de nylon*

#### **5.1.1** Embarrado con pletina de cobre (recomendada)

Se recomienda realizar este tipo de conexión debido a que previene la generación de puntos calientes en la pletina de la PCB. Hay que superponer una pletina de cobre debidamente dimensionada por toda la longitud del dispositivo, llevando esa pletina hasta el seccionador, bien continuando la pletina o bien mediante cable atornillado.

En caso de que sea mediante cable atornillado y dependiendo del largo de la pletina, lo más recomendable es tomar la corriente de varios puntos equidistantes respecto a los extremos con el fin de repartir la corriente de salida. De esta forma evitaremos puntos de sobrecalentamiento en el circuito y en su conexionado.

La pletina de cobre deberá tener diferentes taladros, haciéndolos coincidir con los agujeros de la placa. A través de ellos se atornilla la pletina al circuito, consiguiendo un mejor contacto de la pletina con la placa.

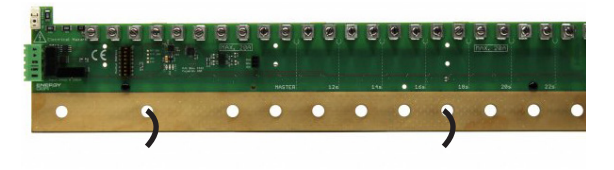

*Figura 7 CcM-Shunt con barra de cobre y salida por cable* 

En el mercado existen productos especiales que favorecen el contacto y la transmisión de electricidad entre diferentes superficies o metales.

**i**

<span id="page-11-0"></span>enerclic

#### **5.1.2** Embarrado en propia placa PCB, sin pletina o sobre barra de cobre

Para aquellas instalaciones donde la corriente de salida de embarrado de las series no supere los 200 A por la pletina de la PCB, existe la opción de NO usar sobre pletinas de cobre y utilizar directamente la placa como conductor o embarrado.

*Aunque por el embarrado en la placa pueden circular hasta 480 A (24 canales), por seguridad, no se recomienda este diseño sin superponer una pletina de cobre o de embarrado para corrientes superiores a 200 A.*

Para utilizar la propia placa como embarrado, únicamente se debe conectar un cable de salida directamente mediante terminales redondos y tornillos con arandela a uno de los agujeros centrales con los que cuenta la placa del medidor **CCM-Shunt** (ver Figura 8).

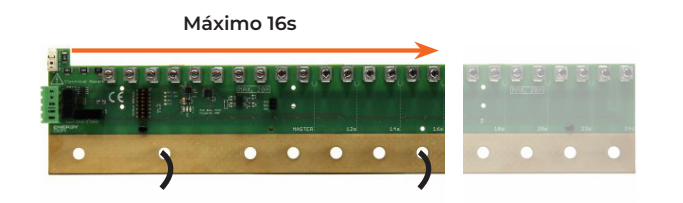

#### *Figura 8 CcM-Shunt sin pletina de cobre o sobre embarrado*

*El propio embarrado de los equipos CcM-Shunt se encuentra accesible por ambas caras de la placa PCB ya que ambas están internamente interconectadas entre sí. Esta característica facilita el diseño y montaje del cuadro eléctrico en el lugar donde se instale el equipo.*

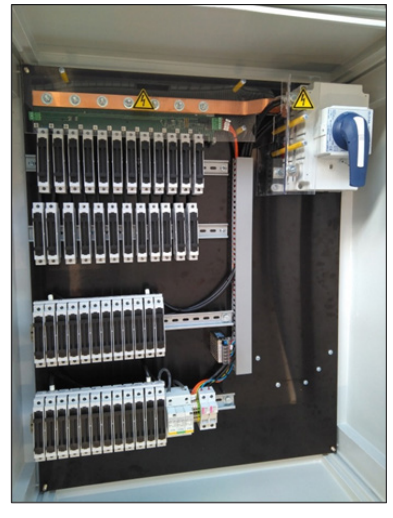

*Figura 9 CcM-Shunt ejemplo de instalación*

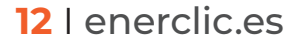

#### **5.1.3** Conexionado de la tensión

enerchc

Como ya se ha indicado anteriormente, el dispositivo **CCM-Shunt** es capaz de medir la tensión o voltaje de salida de la Caja de String sin necesidad de sistemas extras.

Este control sobre la tensión individual de cada caja permite obtener la caída de tensión por comparación entre la tensión de la Caja de String y la tensión de entrada del inversor, un dato que puede resultar muy interesante para controlar el rendimiento de la instalación en distintas etapas de la misma.

Nuestro equipo CcM**-Shunt** está aislado y tiene la suficiente distancia de seguridad para evitar cualquier arco eléctrico

*MUY IMPORTANTE: el cableado de referencia del polo positivo contrario al embarrado del medidor corrientes (polo negativo) debe estar a una distancia mínima de 3 cms de cualquier cable de polo contrario para evitar arcos eléctricos con tensiones de 1.000-1.500 Vdc.* 

#### **5.1.4** Conexionado del resto señales

A continuación, se detallan el resto de tipos de entradas que ofrece el dispositivo **CCM-Shunt** y cómo realizar el conexionado:

**•** 2 entradas digitales que, generalmente, se conectan mediante cableado directo a las salidas digitales del seccionador y sobretensiones. Han de ser contactos abierto/cerrado libres de potencial.

- Bornero para la conexión del bus de comunicaciones RS-485.
- Alimentación 24 VDC. La alimentación puede venir directamente de la fuente aislada de alimentación. Sin embargo, se recomienda que el cableado de 230 VAC de servicios auxiliares esté correctamente conectado a un bornero y a protecciones antes de alimentar directamente a la fuente de alimentación

#### **5.2 Integración del equipo en plantas solares**

Como se ha comentado en las especificaciones técnicas del sistema, el medidor de corriente **CCM-Shunt** puede medir las corrientes del polo negativo, así como la tensión de salida de la caja de embarrado. En la siguiente figura se puede apreciar un ejemplo de conexionado que tendría el medidor de corriente en el polo negativo y su emplazamiento dentro de una planta fotovoltaica.

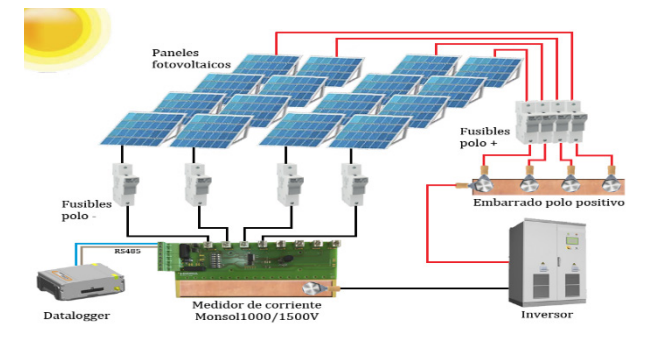

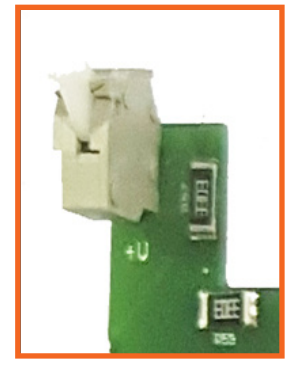

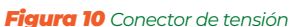

#### <span id="page-13-0"></span>**5.3 Instalación en campo y puesta en marcha**

Una vez que se haya anclado y posicionado la Caja de String (*Combiner Box*) en el lugar indicado, es necesario realizar las siguientes acciones:

**1.** Comprobar que el dispositivo está correctamente anclado y que no ha sufrido ningún daño durante el transporte al lugar de la instalación.

**2.** Conectar las series de los paneles, tanto los positivos como los negativos a los portafusibles.

**3.** Atornillar las líneas positiva y negativa que van hacia el inversor.

**4.** Comprobar el atornillado de cada uno de los borneros.

**5.** Conectar a la entrada de voltaje el polo positivo para poder monitorizar el voltaje de salida de la caja de embarrado.

**6.** Fijar el metacrilato de protección y comprobar que tiene la pegatina de riesgo eléctrico si se ha tenido que retirar.

**7.** Asignar dirección Modbus (ID, identificador Modbus RTU) al dispositivo.

**8.** Conectar la fuente de alimentación de 230 VAC a 24 VDC para alimentar el medidor de corriente CcM**-Shunt**.

**9.** Comprobar mediante un polímetro que se está entregando el voltaje necesario en la fuente de alimentación (24 VDC ± 10%).

**10.** Comprobar el indicador LED rojo de alimentación en el medidor de corriente.

**11.** En caso de que se haya conectado más de un medidor de corriente al mismo bus RS-485, es recomendable conectar la malla del cable de datos al terminal de RTN (**ver punto 2 del apartado 4**) y ésta a tierra en solo un punto.

**12.** Comprobar que se encuentra conectada la resistencia de 120 Ω al final del bus que une todos los dispositivos en las diferentes cajas.

**13.** Comprobar el indicador LED amarillo (exterior) y verde (entre dispositivos) de comunicaciones.

#### **5.3.1** Alimentación y pruebas de comunicación

Una vez instalada la caja en el lugar de su emplazamiento definitivo, procederemos a alimentar la envolvente (Caja de String) con corriente externa (220 V) o a través de una fuente de alimentación 24 VDC.

El conector de alimentación macho del equipo CcM**-Shunt** es extraíble. Se recomienda comprobar la tensión de 24 VDC en el conector macho de alimentación antes de conectarlo al equipo. Una vez se conecta, el equipo se auto chequea.

#### **5.3.2** Descripción de las señales LEDs

El CcM**-Shunt** cuentan con 3 avisadores LEDs que se encienden al alimentar el equipo por 1ª vez o a su reinicio (cambio de ID, sustituciones, etc.) cada vez.

El **led verde** (central) permanecerá fijo y confirma que el equipo esta alimentado correctamente.

El **led amarillo** (izquierda) se apagará inmediatamente después de encenderse en el arranque (durante 1 seg.) y pasará a parpadeo al enviar tramas por el puerto de comunicaciones (situado en la izquierda) cuando detecte una conexión de datos.

El **led rojo** a la derecha es indicador de error.

**i**

enerchc

**i**

#### **5.3.3** Configuración dirección Modbus (ID)

La definición de la dirección del dispositivo maestro dentro de la red Modbus del bus de comunicaciones se debe realizar mediante el microswitch Modbus address instalado en la placa. Este microswitch sigue una configuración en binario.

*El valor de la dirección ID Modbus debe estar configurado antes de alimentar el equipo; cualquier cambio que se haga a posteriori no tendrá efecto hasta que se reinicie el equipo.*

A continuación, se pueden apreciar algunos ejemplos de configuración; de izquierda a derecha se han configurado las direcciones 0 (no válida), 1 y 9.

El dispositivo maestro viene de fábrica configurado por defecto con el 0.

*Para hacer el test de comunicaciones en campo sugerimos que se configure con el ID 1 y se conecte al portátil en el cual se tiene instalado el programa de comunicaciones y testeo de Enerclic que se puede descargar de la web* **[www.enerclic.es.](http://www.enerclic.es.  )** 

| <b>A String Test Software Honsol 1000/1500V</b><br>File Options Commands View Help-                                                                                                    |                              |                 |                                          |                 |           |                 | FEB          |
|----------------------------------------------------------------------------------------------------|------------------------------|-----------------|------------------------------------------|-----------------|-----------|-----------------|--------------|
| $\begin{array}{c c c c c c} \hline \textbf{u} & \textbf{v} & \textbf{v} & \textbf{v} \\ \hline \textbf{u} & \textbf{v} & \textbf{v} & \textbf{v} \\ \hline \textbf{v} & \textbf{v} & \textbf{v} & \textbf{v} \\ \hline \textbf{v} & \textbf{v} & \textbf{v} & \textbf{v} \\ \hline \textbf{v} & \textbf{v} & \textbf{v} & \textbf{v} \\ \hline \textbf{v} & \textbf{v} & \textbf{v} & \textbf{v} \\ \hline \textbf{v} & \textbf{v} &$<br>O <sub>2</sub><br>w |                              |                 |                                          |                 |           |                 |              |
| Connection                                                                                                    | Channel O:                   | Channel         |                                          | Channel         |           | Channel:        |              |
| Type<br>3 <sub>enal</sub><br>Ξ                                                                                                    | $\mathbf{I}$<br>$\Lambda$    | 9               | A                                        | 17              | A         | 25 <sub>1</sub> | A            |
| C COMIO<br>COM Port<br>- 13                                                                                                    | 2 <sup>1</sup><br>A          | 10              | A                                        | 18              | A         | 26              | A            |
| $IP$ 0000 Port                                                                                                    | $\overline{\mathbf{3}}$<br>A | 11              | $\mathbb{A}$                             | 19              | A         | 27              | $\mathbf{A}$ |
| 골<br>Master Address<br>I1                                                                                                    | $\overline{4}$<br>$\lambda$  | 12              | $\mathbf{A}$                             | 20              | A         | 28              | A            |
| 1 코<br>Scan rate (sec)                                                                                                    | 5<br>$\lambda$               | 13 <sup>1</sup> | <b>A</b>                                 | 21              | A         | 29              | <b>IA</b>    |
| EDirconnect<br>$\mathscr{O}$ Connect                                                                                                    | 6<br><b>A</b>                | 14              | $\lambda$                                | 22              | $\lambda$ | 30              | <b>A</b>     |
| Digital Signals<br>D <sub>2</sub><br>D1                                                                                                    | $\overline{7}$<br>Ä          | 15              | $\Lambda$                                | 23              | <b>A</b>  | 31              | <b>DA</b>    |
| o<br>$\circ$                                                                                                    | 8 <sup>1</sup><br>$\lambda$  | 16              | $\mathbb{A}$                             | 24              | A         | 32              | 7A           |
| enerclic                                                                                                    | Meteo Station                |                 |                                          | Voltage         |           |                 |              |
|                                                                                                    | Vihit 1                      | Vilue 3         |                                          | Voltage         |           |                 | <b>IV</b>    |
|                                                                                                    | Vane 2                       | Vane 4          | Temp Module<br>$^{\circ}$<br>Temperature |                 |           |                 |              |
| <b>BYLL LASSAGE-LINE</b>                                                                                                    | <b>Good Story At</b>         |                 |                                          | <b>March 20</b> |           |                 |              |

*Figura 11 String Test Software*

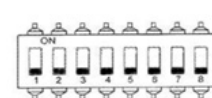

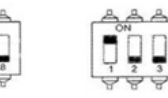

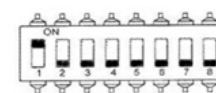

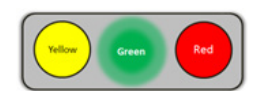

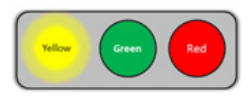

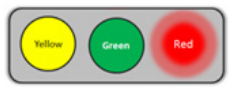

#### <span id="page-15-0"></span>**5.3.4** Ejemplo conexionado y direcciones

En la siguiente imagen se puede ver un esquema de conexionado de varios dispositivos compartiendo un bus de comunicaciones RS-485 (**Figura 12**).

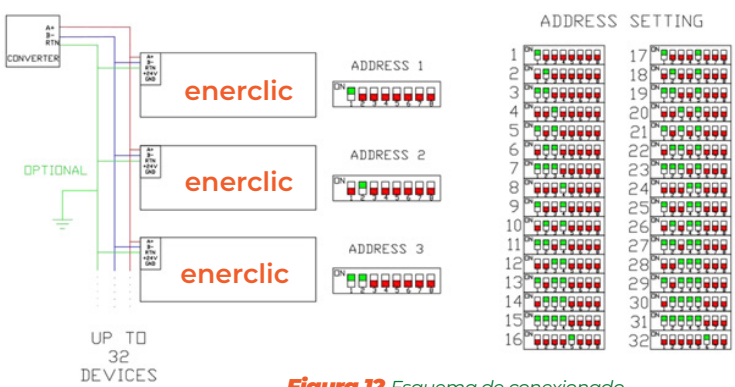

*Figura 12 Esquema de conexionado*

### **6. Comunicaciones Modbus**

La comunicación con el **CCM-Shunt** se realiza a través del puerto de comunicaciones RS-485. Este puerto de comunicaciones se ha diseñado con protecciones de tensiones permanentes y transitorias. Para que estas protecciones tengan efecto, es necesario que se conecte el conector RTN a un punto independiente de tierra limpia. Si se conecta más de un dispositivo en el mismo bus RS-485, se recomienda conectar la malla del cable a las diferentes bornas RTN, conectando dicha malla a un único punto de tierra independiente y evitando, de esta forma, bucles de corrientes parásitas entre tierras.

#### **6.1 Parámetros del interfaz de comunicaciones**

El CcM**-Shunt** soporta el protocolo Modbus RTU con los siguientes parámetros (tabla long. máx.):

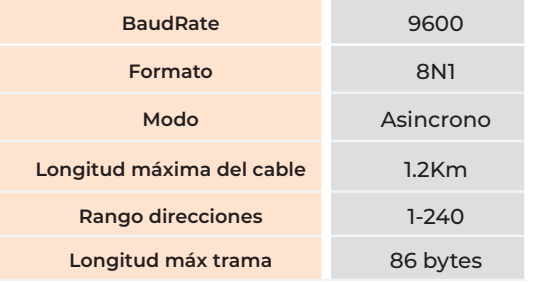

tados por el equipo

Los siguientes códigos de operación están sopor-

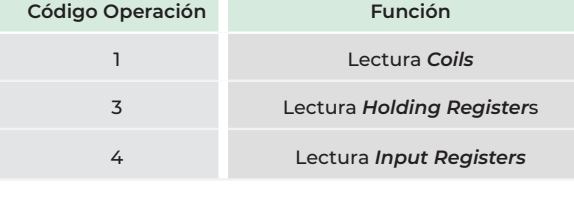

*Tabla 3 Códigos de operación*

*Tabla 2 Parámetros Modbus RTU*

#### **6.2 Lista de registros y funciones**

Todas las variables a monitorizar son accesibles mediante el siguiente mapa de memoria Modbus:

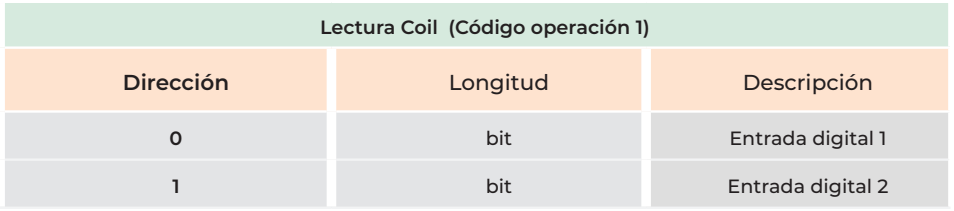

the control of the control of the control of

# <span id="page-16-0"></span>

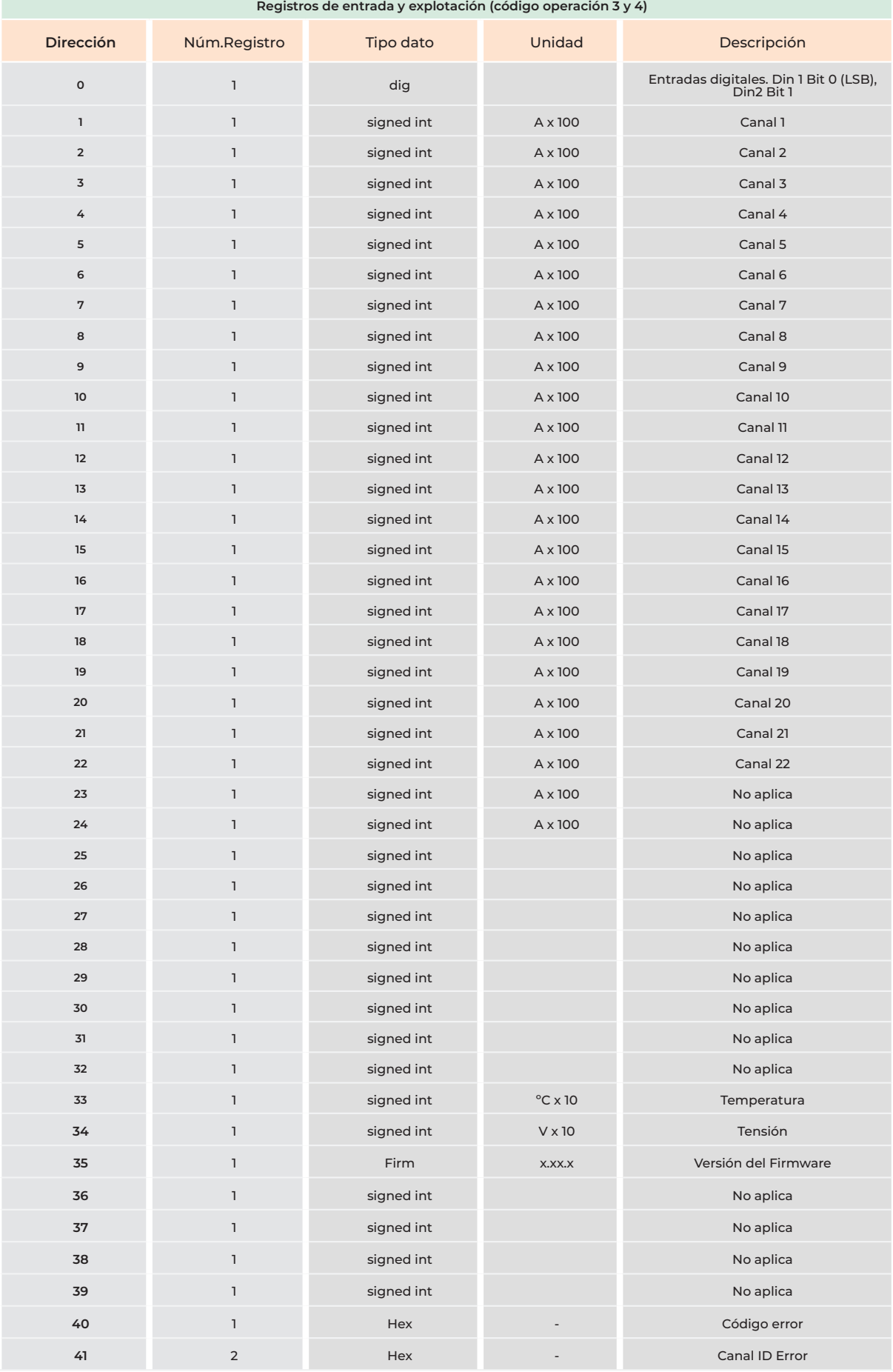

*Tabla 4 Lista de registros y funciones*

#### I enerclic.es

#### **6.3 Tipos de datos y ejemplos de uso**

#### **6.3.1** Tipos de datos

**Dig:** Valor digital directo donde el primer bit menos significativo corresponde con el valor de la entrada digital Din1 y el segundo bit menos significativo corresponde a la entrada Din2. La interpretación es que el 0 corresponde a contacto abierto y el 1 a contacto cerrado.

**Signed int:** Entero con signo codificado en complemento a 2.

#### **6.3.2** Ejemplos de uso

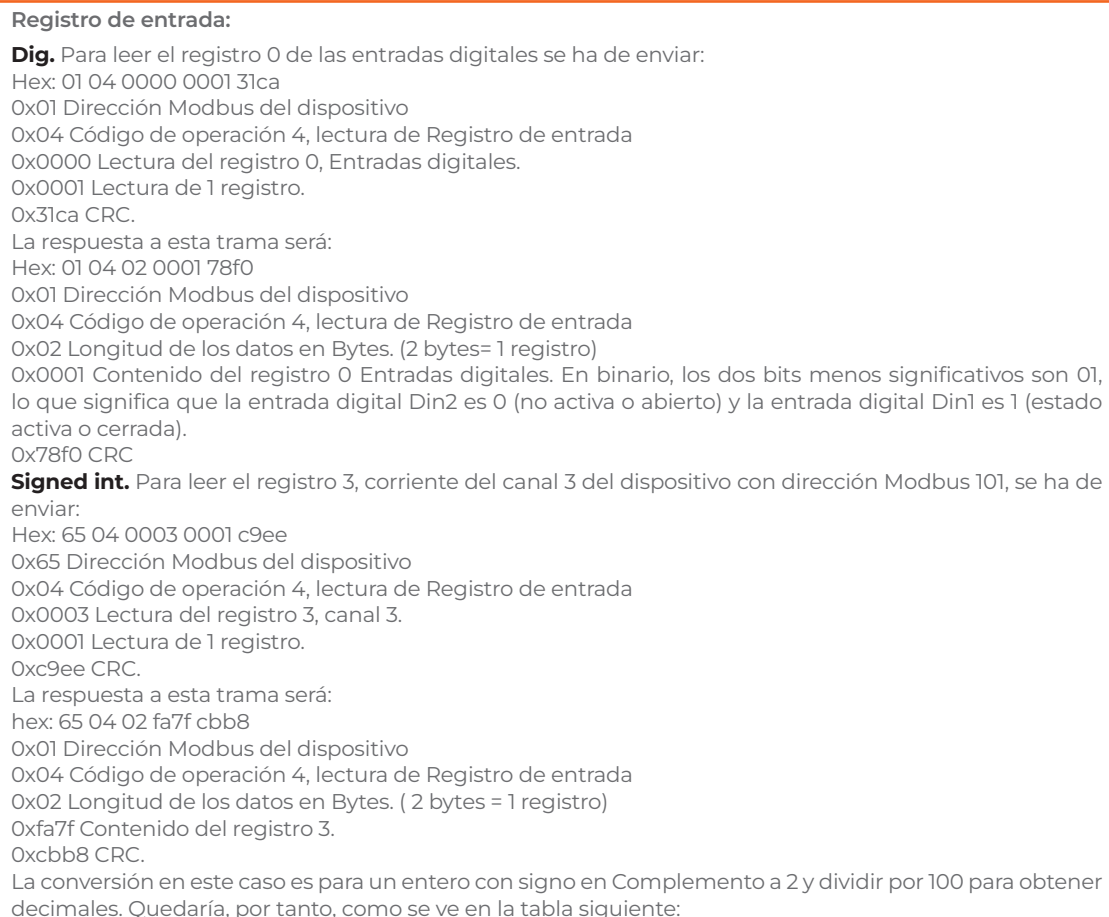

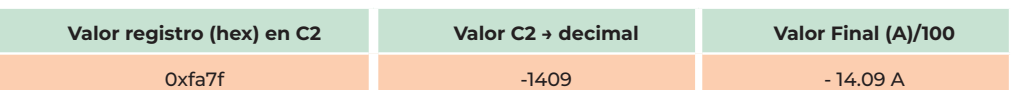

#### **Coils (bits):**

De la misma forma, para leer las entradas digitales a través de los Coils se ha de enviar: Hex: 01 01 0000 0001 fdca 0x01 Dirección Modbus del dispositivo 0x01 Código de operación 1, lectura de bits 0x0000 Lectura del bit 0, Entrada digital Din0. 0x0001 Lectura de 1 bit. 0x31ca CRC. La respuesta a esta trama será: hex: 01 01 01 00 5188 0x01 Dirección Modbus del dispositivo 0x01 Código de operación 1, lectura de bits 0x01 Longitud de los datos en Bytes 0x01 Contenido del registro 0 Entradas digitales. La entrada digital Din0 es 1, lo que significa que está en estado activa o cerrada. 0x5188 CRC.

# enerclic

#### **6.4 Software de lectura de equipos CcM**

El **CCM-Shunt** dispone de un software multiplataforma para el testeo y lectura de todos los parámetros del medidor de corriente. Compatible tanto con el CCM-Shunt como con el CCM-Hall. Este software dispone de un interfaz de usuario que permite de una manera sencilla e intuitiva probar el funcionamiento del medidor de corrientes, así como realizar la lectura de sus datos.

Para hacer uso de este software es necesario que el ordenador desde donde se ejecute tenga una salida RS-485 o hacer uso de una pasarela desde uno de los puertos del PC (Ethernet, USB, puerto serie) a RS-485.

Desde la web **[www.enerclic.es](http:// www.enerclic.es )** se podrá descargar tanto el manual como el ejecutable

#### **Requerimientos**

**-**Sistema Operativo soportado: Windows XP/7/10.

Al abrir la aplicación aparecerá la Ventana principal. La interfaz del programa se separa en varios bloques tal y como se aprecia en la Figura 16:

- **1-**Ajustes y barra de herramientas.
- **2-**Conexión.
- **3-**Valores de datos.
- **4-**Barra de estado.

# *Figura 16 Interfaz String Test Software*

#### **6.4.1** Ajustes y herramientas

En este módulo se pueden ver los ajustes y herramientas para realizar diferentes acciones:

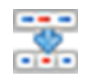

Lectura de datos solo una vez. Muestra los valores actuales de todos los parámetros.

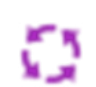

Lectura de datos en modo bucle. Muestra los valores actuales de todos los parámetros en intervalos de tiempo de 1 segundo.

Apertura del fichero log. Muesta el fichero log en el editor de texto por defecto. El fichero estará en la carpeta donde se guarda la instalación.

NOTA: es posible que para Windows XP el fichero no se abra directamente. En este caso, se debe de abrir desde la carpeta de la instalación. El fichero se llama StringTestApp.log.

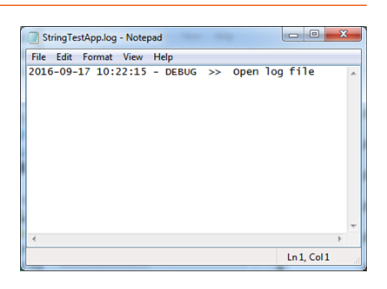

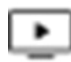

Bus monitor. Muestra una Ventana nueva donde se ven datos brutos para transmisión y recepción. Si se selecciona una estructura, se verá la correspondiente PDU (Protocol Data Unit).

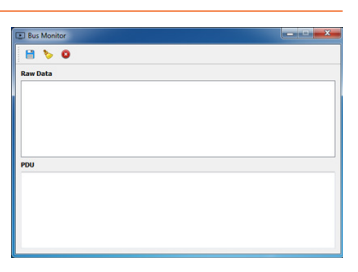

#### Manual de usuario **CCM-Shunt**

## enerchc

Ajustes de Puerto serie. Con esta acción se puede cambiar la configuración de datos desde el Puerto serie.

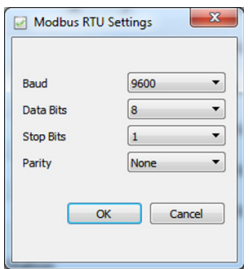

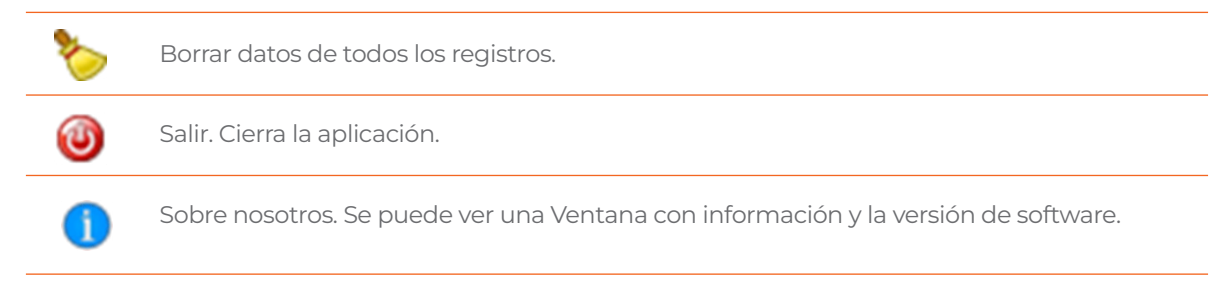

#### **6.4.2** Conexión

**Serial:** cuando se abre la aplicación, este parámetro se configura por defecto y pone todos los puertos serie disponibles en la lista de puertos desplegables del COM. Si se conecta un dispositivo después de abrir la aplicación, se debe clicar el botón de refresco para detectarlo.

**TCP/RTU:** si se selecciona este tipo de conexión, se desactivan los parámetros del Puerto serie y se puede configurar IP y Puerto.

**Master Address:** selecciona la dirección del dispositivo que se quiere probar.

**Connect:** Pulsa el botón tras realizar el tipo de conexión deseada. Una vez se haya establecido la conexión, el LED del maestro cambiará a verde.

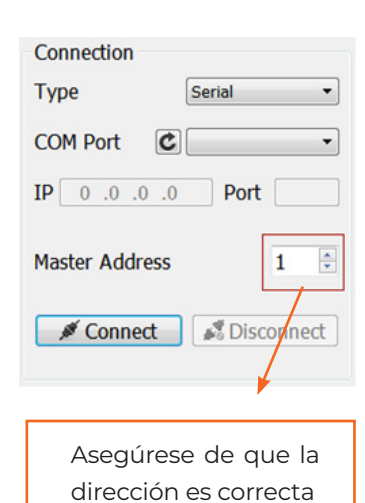

#### **6.4.3** Valores de datos

En este bloque se pueden ver los valores de las señales digitales, tensión y temperatura. Los datos de estación meteorológica no están disposibles en el **CCM-Shunt**.

Estos valores se actualizarán cuando se solicite de manera única o repetidamente a través de los botones de "Lectura" y "Loop". En los siguientes ejemplos se pueden ver diferentes tipos de datos que se pueden obtener.

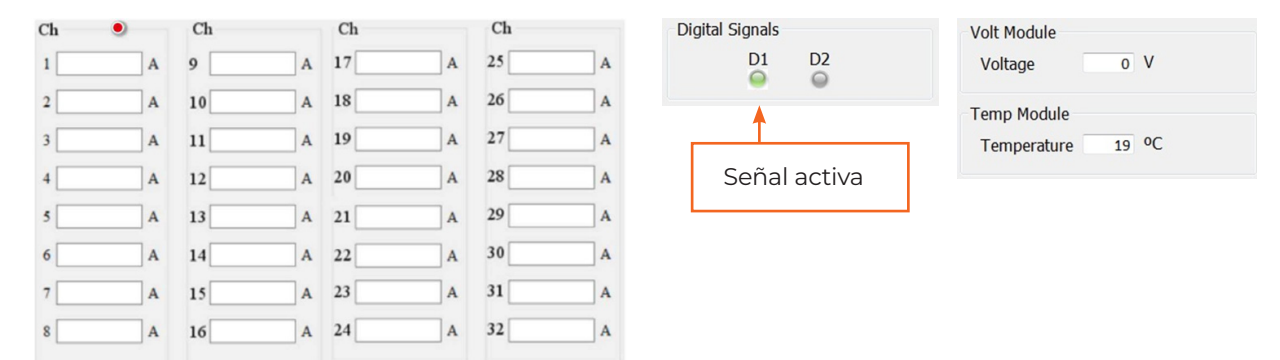

# enerclic

#### **6.4.4** Barra de estado

Indica los parámetros para el tipo de conexión.

Visualiza el número de peticiones que se han enviado.

Visualiza el número de errores

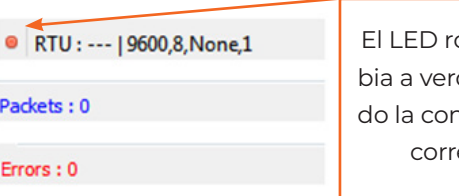

ojo camde cuanhexión es ecta

## **7. Garantía**

Todos los equipos fabricados por Enerclic Innovatio SL cuentan con un periodo de garantía de fabricación de tres años a contabilizar desde el suministro del dispositivo. Cualquier defecto detectado que esté relacionado con el proceso de fabricación o sea contrastado previamente con respecto al funcionamiento será asumido por Enerclic, que reemplazará el equipo por otro equivalente que cumpla las mismas características del defectuoso. Para ello, deberá indicarse el defecto detectado en el momento de la devolución.

Enerclic no se responsabilizará de daños en el producto derivados del transporte o de un mal uso del mismo por no seguir las recomendaciones descritas en los apartados previos de este manual. A su vez, tampoco asumirá responsabilidad de cualquier mal funcionamiento del equipo o de la instalación de la que forme parte debido a causas externas como puedan ser la manipulación indebida, averías, sobretensiones, sobreintensidades, etc. o condiciones ambientales fuera de los parámetros especificados en el apartado de características técnicas.

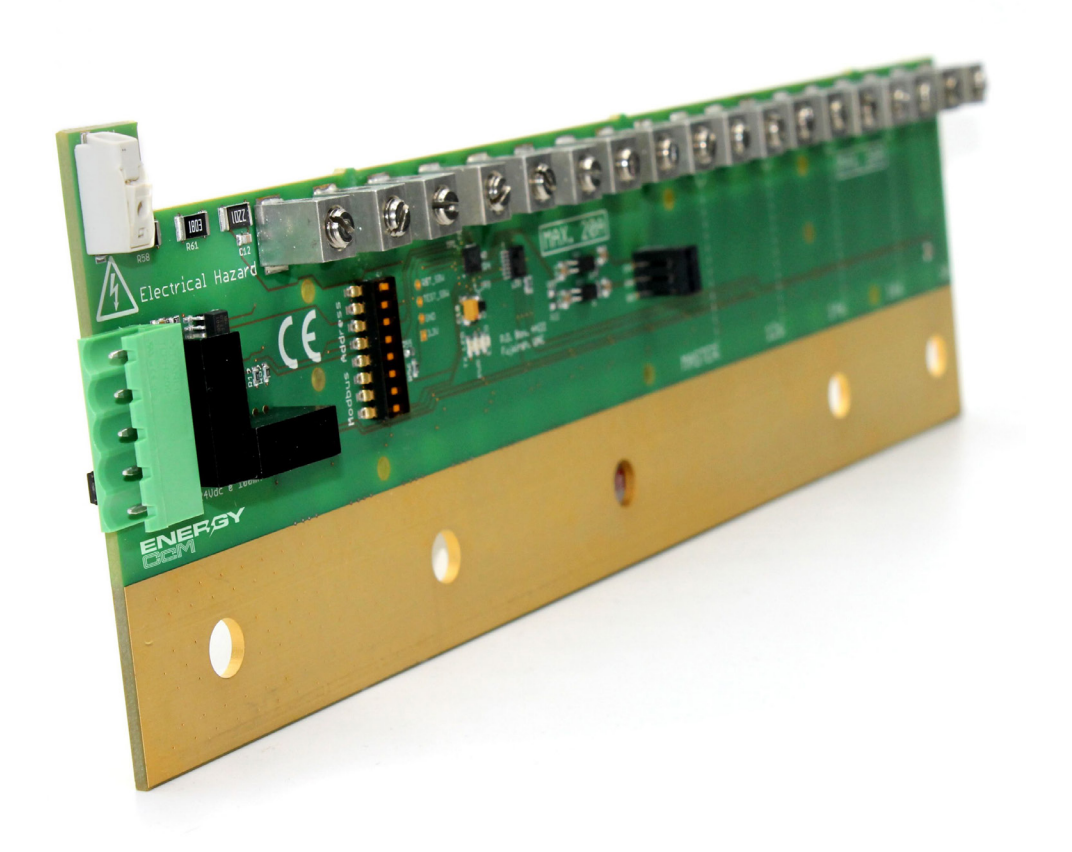

# **.es**

## **MORE THAN METERING**

*CENTRALITA: +34 661 856 150 SOPORTE: +34 661 856 176 info@enerclic.es Enerclic innovatio | Calle Elena Soriano, 7, 29006 Málaga, SPAIN*